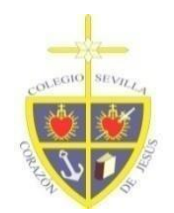

### **CURSO 2023 - 2024**

Estimadas familias:

Continuamos con el uso de la plataforma y APP iPASEN, desarrollada por la Consejería de Educación de la Junta de Andalucía. Dicha plataforma ha sido probada y analizada por nuestro equipo docente y directivo para detectar sus puntos fuertes y débiles y les iremos indicando cuáles de sus utilidades seguirán siendo aprovechadas y cuáles iremos descartando. Esta plataforma es realmente fácil e intuitiva para el uso tanto de las familias como del personal docente y creemos será una mejora para una más eficiente y fluida comunicación entre ambos.

iPasen es una herramienta digital que tiene variadas funcionalidades. Este curso inicialmente continuaremos con el uso de algunas de ellas. Estas son:

- ➢ Envío y recepción de mensajes, conocidas como "Comunicaciones".
- ➢ Gestión del tablón de anuncios del centro.
- $\triangleright$  Gestión de las faltas de asistencia y justificación de las mismas.: este aspecto sufrirá modificaciones debido a las dificultades detectadas el curso pasado.
- $\geq 0$ bservaciones de evaluación, que serían indicadas en las calificaciones de la convocatoria que el/la profesor/a estime conveniente.
- $\triangleright$  Uso del punto de recogida electrónico de documentación.

El resto de funciones, aunque estén habilitadas en la aplicación, no serán válidas por ahora para nuestro centro. A medida que todos/as (equipo directivo, profesorado y familias) avancemos en el uso de esta herramienta, implementaremos más funcionalidades de la misma.

Para el uso de esta herramienta y las opciones que os hemos indicado os facilitamos diversas guías y tutoriales a través de nuestra página web que os ayudarán tanto en su instalación en teléfonos móviles, tabletas u ordenadores.

Antes de adentraros en las guías explicativas que os facilitamos, os informamos que no es obligación del centro formar a las familias en el uso de las herramientas digitales que éste use, puesto que la competencia es de cada madre o padre del alumno/a, desde luego si desea estar informado/a sobre la educación de su hijo/a. No obstante, para nosotros/as es una gran satisfacción ayudaros en todo lo que esté en nuestra mano porque entendemos que el uso digital y el avance en este aspecto redunda en una mejor comunicación entre centro y familias, y en un adecuado seguimiento por vuestra parte respecto a la educación de vuestros/as hijos/as.

Seguidamente empezamos a explicaros las funcionalidades de iPasen que vamos a usar:

#### **1. Instalación de iPasen en teléfonos móviles y tabletas**.

[https://youtu.be/Gywfd\\_XncSA](https://youtu.be/Gywfd_XncSA)

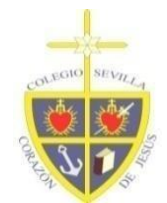

Posibles errores:

- Fecha de nacimiento. La fecha debe tener el formato dd/mm/aaaa
- Nº de teléfono. Debemos indicar el teléfono suministrado al centro.

# **2. Acceso a Pasen desde un ordenador.**

<https://www.youtube.com/watch?v=3z6eWjQWnuc>

### **3. "Paseo" por las funcionalidades que vamos a usar de momento**.

BLOQUE DE UTILIDADES DE iPASEN : <https://youtu.be/9fnKGJ2OBos>

BLOQUE DE SEGUIMIENTO DE iPASEN: [https://youtu.be/eCO\\_1tIf4-E](https://youtu.be/eCO_1tIf4-E)

### **4. Recepción de mensajes, conocidas como** *"Comunicaciones"***:**

- Usaremos iPasen para informaros de las comunicaciones generales dirigidas a todas las familias del centro. No obstante, también seguiremos usando el correo de dominio del centro de momento.
- Habrá comunicaciones que una vez pasado un tiempo sean borradas, por lo que se recomienda que una vez las familias recibáis mensaje de comunicación lo leáis antes de que sea borrado de la app.
- Para consultar las Comunicaciones, solamente tendremos que pinchar en la pestaña Comunicaciones, dentro del bloque Utilidades. (ver vídeo *Bloque de utilidades de iPASEN).*

**5. Gestión del tablón de anuncios del centro:** esta funcionalidad os permitirá consultar las noticias del centro que colguemos en este tablón digital.

Para acceder a esta funcionalidad, debemos acceder a la app iPASEN y pinchar sobre el alumno/a. Luego, dentro del seguimiento *del curso*, nos desplazamos hacia abajo y ahí pinchamos sobre el *Tablón de anuncios.*

## **6. Gestión de las faltas de asistencia y justificación de las mismas:**

- L**a justificación y comunicación de las faltas de asistencia** de vuestros/as hijos/as se realizará este año a través de la **mensajería ordinaria de iPASEN al tutor (CREAR NUEVO MENSAJE**), no por el sistema de comunicación de falta de asistencia, ya que hemos detectado dificultades en los registros y subsanación de errores en los mismos.
- Una vez las familias hayáis justificado la ausencia de vuestro/a hijo/, Tras la información y documentación adjuntada por las familias, el profesorado determinará si procede la justificación de la ausencia o no.

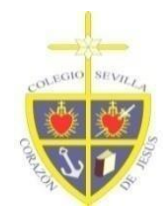

● En la aplicación también podréis consultar las ausencias de vuestros/as hijos/as, así como su estado de justificación. En el caso de que el/la tutor/a haya registrado la ausencia de vuestro/a hijo/a como "injustificada".

<https://www.youtube.com/watch?v=W3a7pt1hqr8>

**7. Observaciones de evaluación:** en muchas ocasiones, el profesorado considera que no es suficiente informar a las familias con la calificación numérica de una materia y el informe propio del centro que se adjunta al boletín de notas, sino que a veces se considera oportuno realizar observaciones a estas calificaciones de evaluación. La aplicación iPasen ofrece la posibilidad de que las familias veáis dichas observaciones si el profesorado ha estimado conveniente añadirlas.

#### [https://youtu.be/E6rnS0ZDI\\_0](https://youtu.be/E6rnS0ZDI_0)

**8. Uso del punto de recogida electrónico de documentación:** Este apartado permite al centro alojar documentación asociada al alumnado y la posterior descarga de la misma por vuestra parte. Además, una vez que las familias os descargáis dicha documentación, la aplicación permite que el centro tenga constancia del momento de la descarga de la misma, con lo cual nos quedaremos satisfechos/as de que hayáis recepcionado el documento que se os haya facilitado. A través de este apartado podréis consultar el boletín de calificaciones de cada trimestre de vuestros/as hijos/as. <https://www.youtube.com/watch?v=reZTPK72m9U>

Si tenéis alguna duda sobre el uso de esta herramienta, podéis contactar con nosotros/as a través del correo [direccion@elcorazondejesus.es](mailto:direccion@elcorazondejesus.es) indicando el nombre de vuestro/a hijo/a, curso y vuestra duda/consulta. Os ayudaremos a resolverla tan pronto como nos sea posible.

## DIRECCIÓN